## VC-BC701P 快速安裝手冊 WC-BC701P 快速安裝手冊

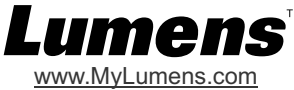

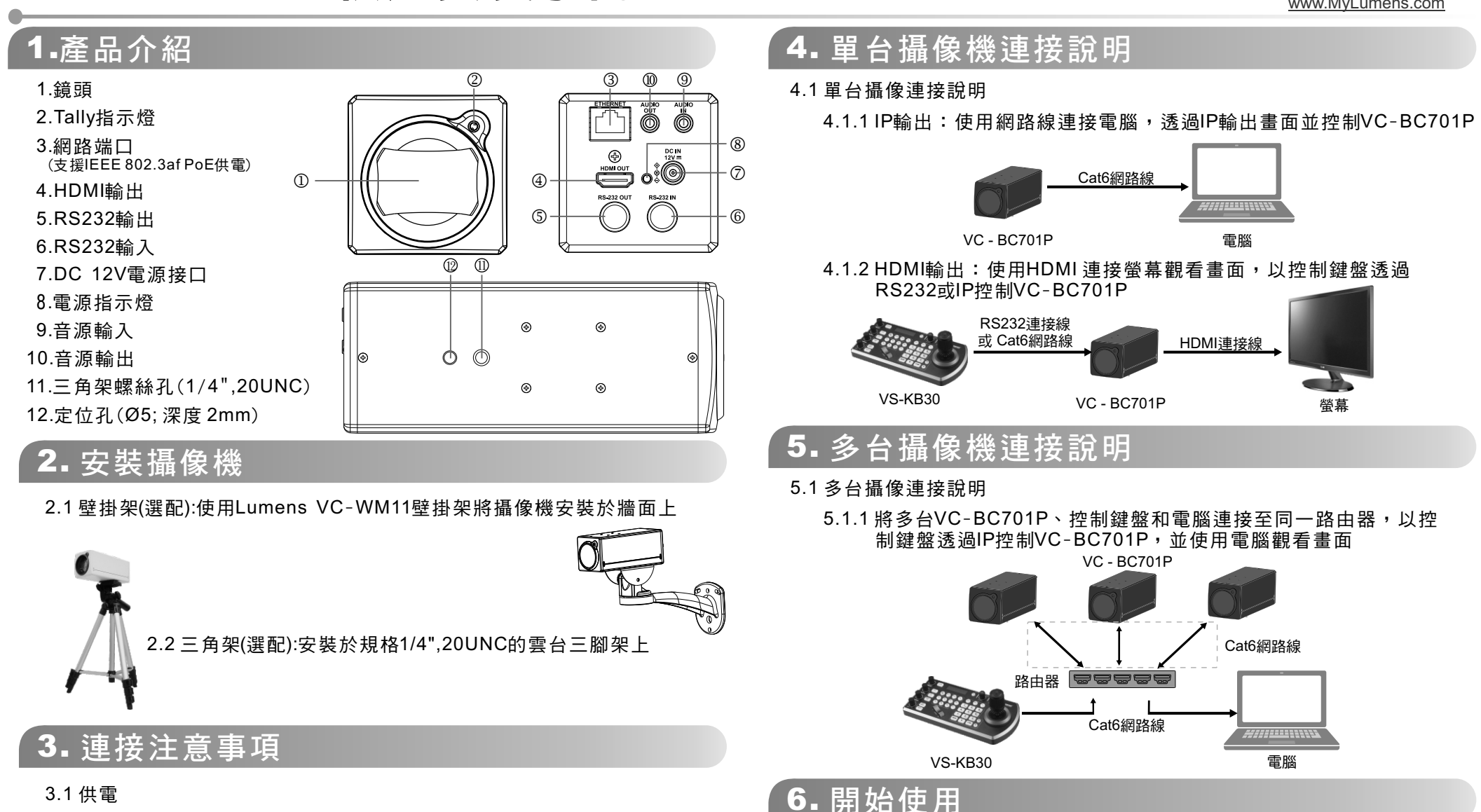

6.1 開啟瀏覽器,在網址列輸入VC-BC701P網址,

6.2 輸入管理者帳號及密碼,即可開始觀看攝像機畫面及控制攝像機

預設IP位址: 192.168.100.100

 帳號:admin 密碼:9999

3 .1.1 使用配件DC12V電源線供電

3.1.2 使用支援PoE供電的路由器或集線器(IEEE 802.3 af)

- 3.2 HDMI輸出
	- 3.2.1 VC-BC701P出廠輸出解析度為4K,請確認所連接之顯示設備 支援4K解析度